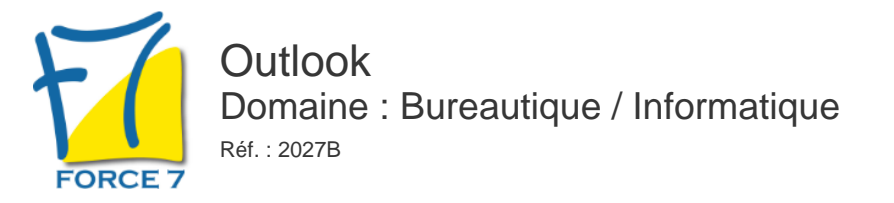

#### OBJECTIFS DE LA FORMATION

Savoir gérer les différents objets et les outils de communication. Communiquer efficacement via une messagerie Créer un message complet contenant des pièces jointes, gérer les pièces jointes Créer et utiliser un carnet d'adresses Classer les messages Gérer des rendez-vous dans l'agenda

Certaines fonctionnalités seront également étudiées en fonction du poste de travail de la personne

#### PRÉ-REQUIS

Connaissance de l'environnement Windows requise

MOYENS PÉDAGOGIQUES ET MODALITÉS D'ÉVALUATION

**Moyens pédagogiques :** Alternance entre théorie et exercices pratiques. Un support de cours adapté remis à chaque participant. Salle de cours équipée d'un ordinateur par stagiaire / réseau informatique haut-débit / connexion internet / matériels de projection / Tableaux.

**Modalités d'évaluation :** Evaluation au fur et à mesure des exercices pratiques / Questionnaire de satisfaction / Attestation de stage / Evaluation sommative par le formateur sur 5 questions.

Formation en présentiel : A l'aide de l'application EDUSIGN, les stagiaires ont un accès afin d'émarger pendant la formation et de répondre à une opinion qualité lors de la fin de la formation.

**Formation en distanciel :** A l'aide d'un logiciel, les stagiaires interagissent entre eux et avec le formateur / Accès à l'environnement d'apprentissage (supports,...)et aux preuves de suivi (émargements, évaluation,opinion qualité...) via la plateforme Edusign / Convocation avec lien de connexion.

### CONTENU ET MÉTHODES MOBILISÉES

Un test de positionnement est réalisé en amont de la formation.

### **Démarrer avec Outlook**

- Présentation et découverte d'Outlook
- Organisation de l'affichage des éléments à l'écran
- Les possibilités du logiciel
- Paramétrage des options de messagerie, des éléments supprimés et du calendrier

### **Personnalisation de l'environnement**

- La barre d'outils d'accès rapide, le ruban, les onglets, les groupes
- Le menu Backstage (onglet Fichier)
- Les onglets contextuels (images, tableaux, graphiques...)
- Le lanceur de boite de dialogue
- Prévisualiser les différents éléments à l'aide des "Peeks"

### **Gérer sa messagerie avec Outlook**

Naviguer dans Outlook

# PUBLIC CONCERNÉ

Personnel souhaitant maîtriser les options de base d Outlook.

# DURÉE ET DATES

**-Durée :**  1 journée soit 7 heures

#### **-Délai d'accès :**

Réponse par mail dans les 72h. En inter : inscription à la prochaine session suivant le nombre de places disponibles. En intra et en individuel : en fonction du planning déterminé par le client.

**-Dates des inter-entreprises :**  Nous contacter **.En Intra ou Individuel :** Nous contacter

### FORMULES ET TARIFS

**En inter-entreprises :**  319€ HT / Jour / personne

**En intra-entreprises :**  619€ HT / Jour / groupe Groupe de 2 à 10 personnes maximum

**En cours particulier :**  Nous consulter

### MODALITÉS PÉDAGOGIQUES

Présentiel, Distanciel.

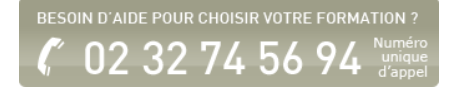

- Présentation des différentes vues et du tri des messages
- Envoyer un mail avec ou sans pièce jointe
- Connaître la différence entre les zones A CC et CCI
- Création d'une signature automatique
- Mettre un accusé de réception / un accusé de lecture
- Réceptionner un mail
- Réceptionner un mail avec Pièce Jointe
- Les possibilités d'enregistrement des pièces jointes
- Définition des options de distribution, pièces jointes, signature, importance, suivi
- Utilisation des boutons de votes
- Lire, répondre et transférer un message
- Afficher l'aperçu et ouvrir des pièces jointes
- Utilisation des brouillons

## **Classement du courrier dans Outlook**

- Gestion de dossiers de classement
- Déplacement et copie des messages
- Repérer les messages avec les catégories de couleurs
- Suppression des messages
- Utilisation de la corbeille

## **Carnet d'adresses des contacts Outlook**

- Création d'un contact depuis un message reçu
- Création et gestion d'adresses
- Création et gestion de listes de distribution
- Ècrire à des contacts ou à des listes de distribution
- Afficher et imprimer son carnet d'adresses
- Afficher toutes les informations de vos contacts à un seul endroit

## **L'essentiel du calendrier Outlook**

- Navigation dans le calendrier et modification de son affichage
- Créer un évènement
- Créer un rendez-vous, le modifier, le déplacer, le supprimer
- Création d'un rendez-vous ou un événement périodique
- Partager son calendrier
- Ouvrir un calendrier d'un autre utilisateur
- Vérifier les réponses des participants à une demande de réunion
- Gérer la périodicité d'un rendez-vous ou d'un événement
- Créer une réunion Teams (Office 365)
- Gestion d'un calendrier périodique
- Imprimer le calendrier
- Programmer et répondre à une alarme
- Paramétrer son calendrier

## **Organiser sa messagerie et profiter des options de regroupement**

- Créer des dossiers pour classer des messages
- Classer des messages dans les dossiers
- Grouper les messages
- Trier les messages selon des critères
- Création de dossiers de recherche
- Gérer le courrier indésirable
- Utiliser le gestionnaire d'absence du bureau
- Transférer et classer automatiquement des messages pendant une absence
- Utiliser les règles de gestion des messages
- Utiliser la gestion des couleurs par destinataire

Fiche mise à jour le 26/04/2024

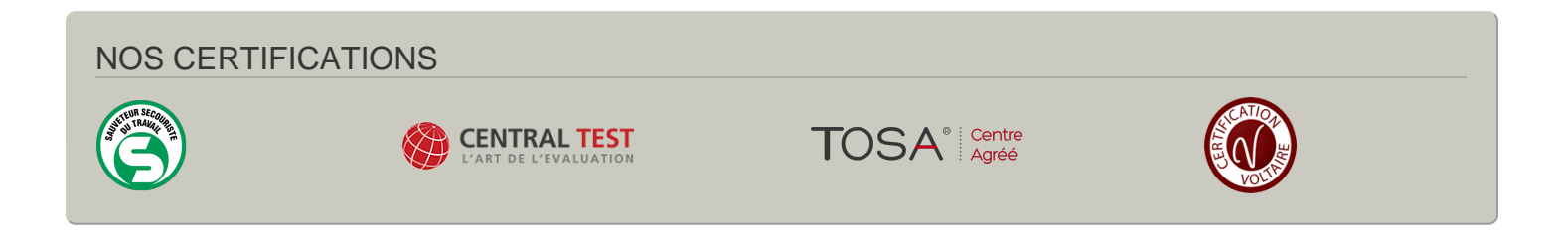